# **C2110** *Operační systém UNIX a základy programování*

### **3. lekce / modul 1**

#### **PS/2020 Distanční forma výuky: Rev1**

### Petr Kulhánek

kulhanek@chemi.muni.cz

Národní centrum pro výzkum biomolekul, Přírodovědecká fakulta Masarykova univerzita, Kamenice 5, CZ-62500 Brno

10 Operační systém UNIX a základy programování 3. lekce / modul 1 <mark> -1-</mark>

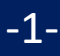

# **Procesy**

2110 Operační systém UNIX a základy programování a sahekce / modul 1 -2-

### **Vnitřní schéma počítače**

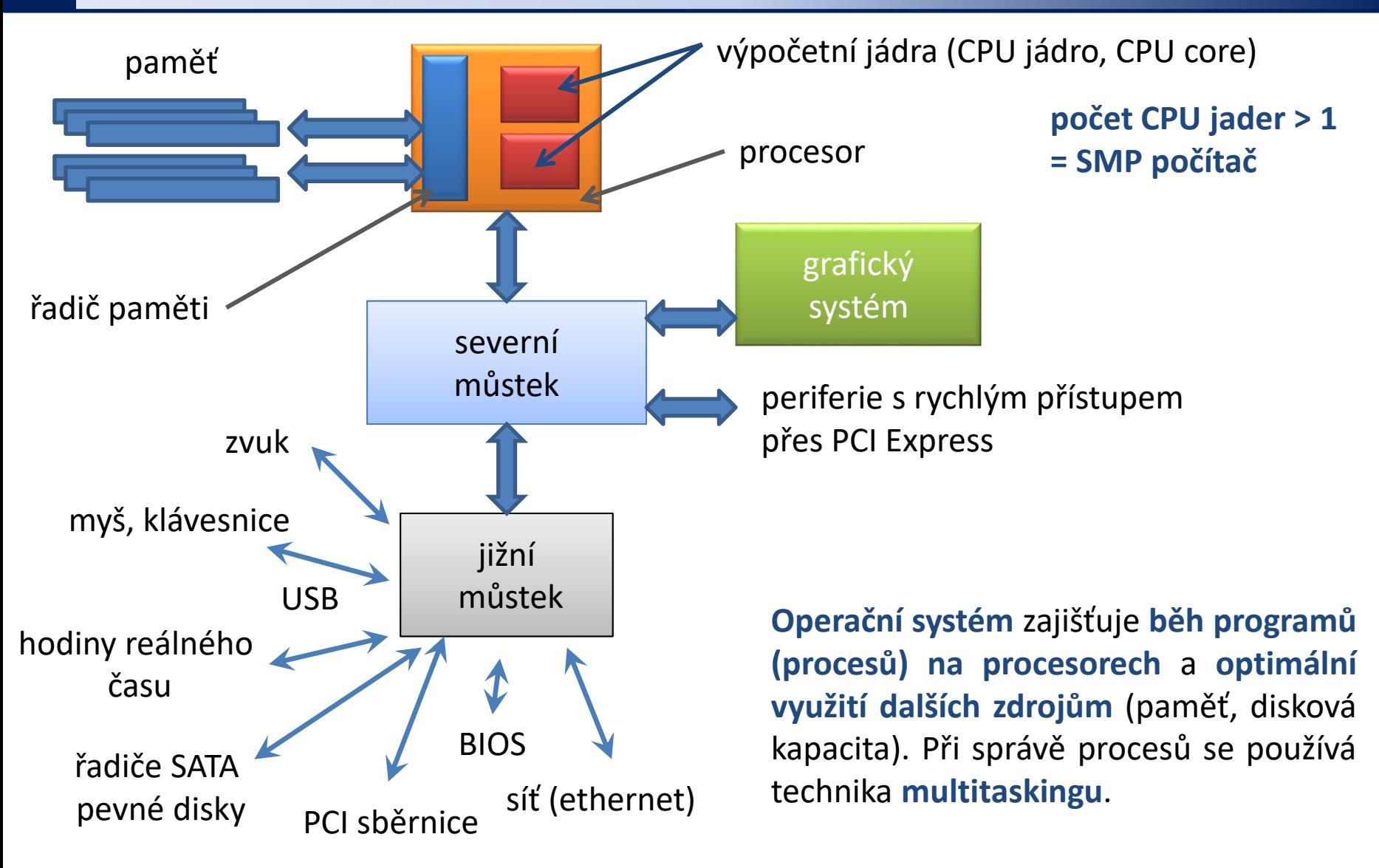

### **Proces a multitasking**

**Proces** (anglicky process) je v informatice název pro **spuštěný počítačový program**. Proces je **umístěn v operační paměti počítače** v podobě **sledu strojových instrukcí vykonávaných procesorem**. Obsahuje nejen kód vykonávaného programu, ale i dynamicky měnící se data, která proces zpracovává. Jeden program může v počítači běžet jako více procesů s různými daty (například vícekrát spuštěný webový prohlížeč zobrazující různé stránky). **Správu procesů vykonává operační systém**, který zajišťuje jejich oddělený běh, přiděluje jim systémové prostředky počítače a umožňuje uživateli procesy spravovat (spouštět, ukončovat atp.).

**Multitasking** (z angličtiny, multi = mnoho, task = úloha, používán ve víceúlohovém systému) označuje v informatice **schopnost operačního systému provádět několik procesů současně** (přinejmenším zdánlivě). Jádro operačního systému velmi rychle střídá na procesoru či procesorech běžící procesy (tzv. změna kontextu), takže uživatel počítače má dojem, že běží současně.

upraveno z wikipedia.org

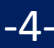

## **SMP – Symetrický multiprocesing**

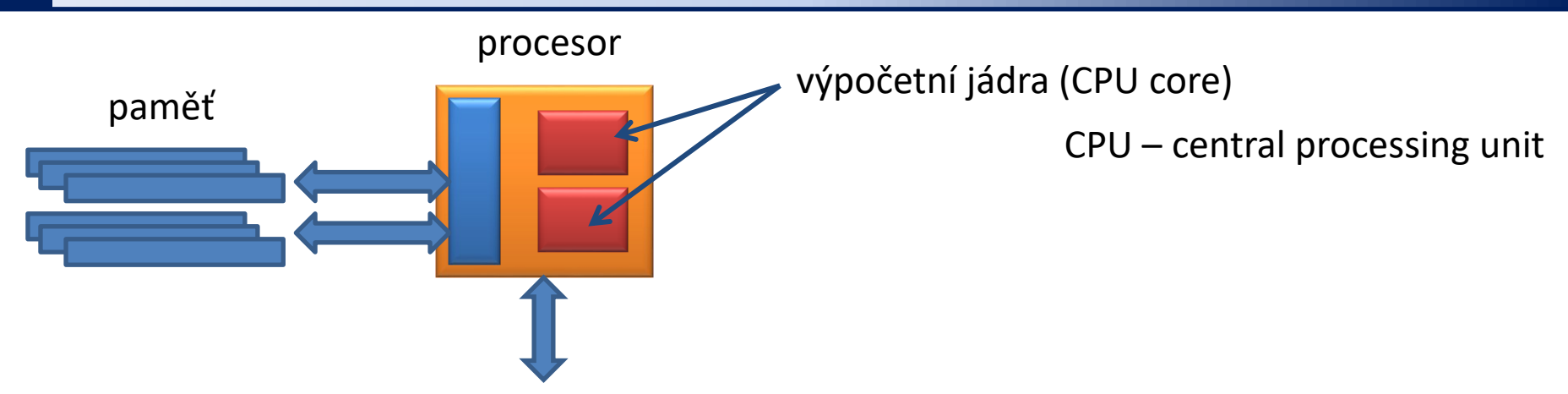

V minulosti se rychlost výkonu procesorů zvyšovala kromě lepší architektury i rychlostí zpracovávání instrukcí (frekvence procesoru), což v dnešní době naráží na fyzikální omezení používané technologie (spolehlivost, tepelné ztráty, ...). Dalším směrem bylo tedy uvedení více výpočetních jader (cca od roku 2005 pro x86 architekturu) na jednom fyzickém čipu. **Dnešní počítače jsou tak již běžně víceprocesorové.**

**Symetrický multiprocesing** (SMP, anglicky Symmetric multiprocessing) je v informatice označení pro druh **víceprocesorových systémů**, u kterých jsou všechny procesory v počítači rovnocenné. Zvýšení počtu procesorů, které v počítači sdílí stejnou operační paměť, vede **ke zvýšení výkonu počítače**, i když ne lineárním způsobem, protože část výkonu je spotřebována na režii (zamykání datových struktur, řízení procesorů a jejich vzájemnou komunikaci).

upraveno z wikipedia.org

### **Přehled běžících procesů**

#### **Procesy lze vypsat příkazy:**

**ps** vypíše procesy běžící v daném terminálu nebo podle zadaných specifikací (ps -u user\_name)

- **top** průběžně zobrazuje procesy setříděné podle zátěže procesoru (ukončení klávesou q)
- **pstree** výpis znázorňující hierarchii procesů

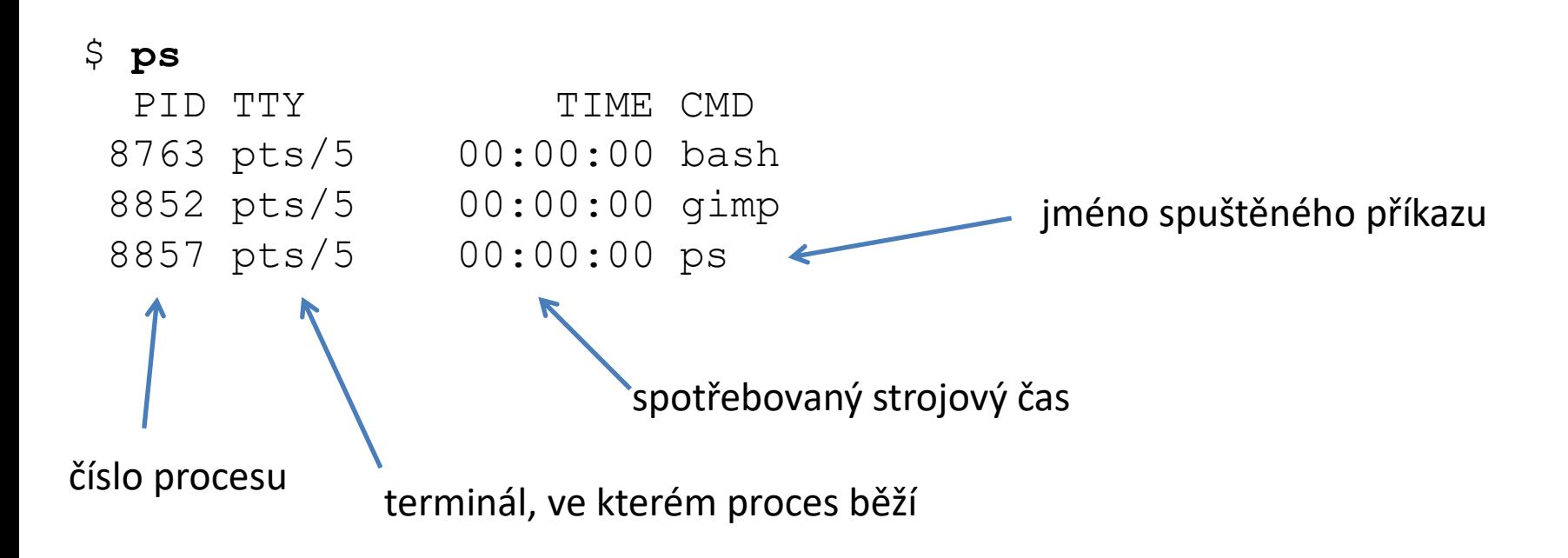

### **Přehled běžících procesů - top**

Příkazem **top** je možné v pravidelných intervalech monitorovat běžící procesy. Běh příkazu se ukončuje klávesou **q** (quit).

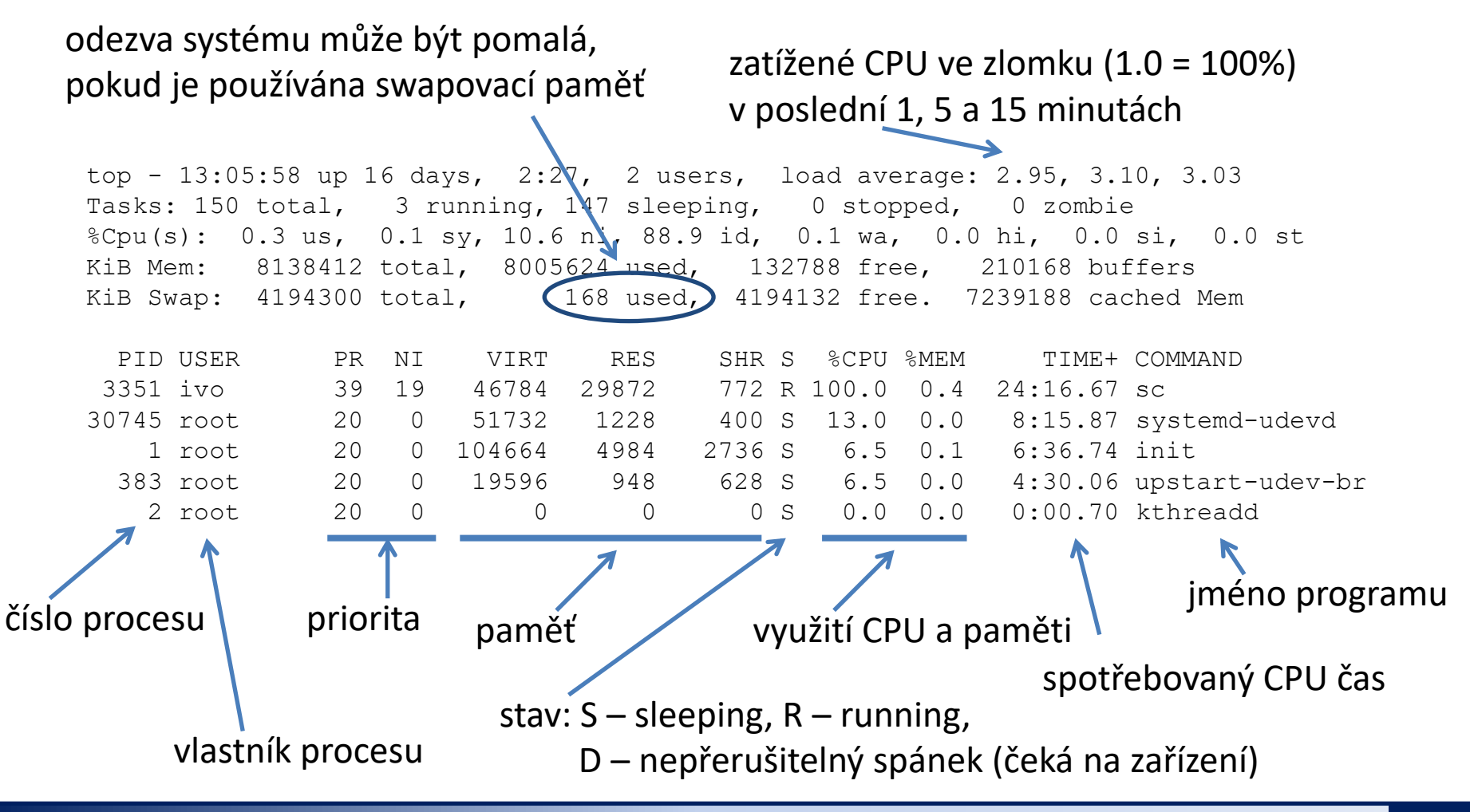

P2110 Operační systém UNIX a základy programování a sa v se se a do nodul 1 strana -7-

## **Spouštění příkazů a aplikací**

Aby mohl shell zadaný příkaz spustit, potřebuje **znát cestu** k souboru, který obsahuje binární program nebo skript.

- 1. Cesta k příkazu se nejdříve hledá v tabulce s již použitými příkazy:
	- \$ **hash** hits command 1 /bin/rm 3 /bin/ls Tabulku lze smazat příkazem:  $$$  hash  $-r$
- 2. Pokud není příkaz nalezen, hledá se v adresářích uvedených v systémové proměnné **PATH**, které jsou odděleny dvojtečkou.

\$ **echo \$PATH** pořadí prohledávání adresářů

/usr/local/sbin:/usr/local/bin:/usr/sbin:/usr/bin:/sbin: /bin:/usr/games:/usr/local/games:/snap/bin:/usr/bin

3. Pokud není příkaz nalezen, je indikována chyba. V opačném případě je příkaz spuštěn a cesta uložena do tabulky.

#### \$ **prt**

bash: prt: command not found

# **Úprava proměnné PATH**

#### **Manuální změna proměnné PATH**

```
$ export PATH=/moje/cesta/k/mym/prikazum:$PATH
```
Cesta k adresáři obsahující příkazy, u kterých chci, aby byly přístupné bez uvádění cesty.

**Cesta se vždy uvádí absolutně!** (uvádění relativních cest je bezpečnostním rizikem)

> Původní hodnota proměnné **PATH** (nutné pro nalezení systémových příkazů)

oddělující znak

#### **Automatizovaná změna proměnné PATH**

Automatizovanou změnu proměnné PATH (a případně jiných systémových proměnných) provádí příkaz **module.**

\$ **module** add vmd **Budeme probírat v Lekci 4**

### **Cesta k příkazům, dokumentace**

**Cestu** k příkazu či aplikaci, pokud existuje, lze zjistit příkazem **type** nebo **whereis**

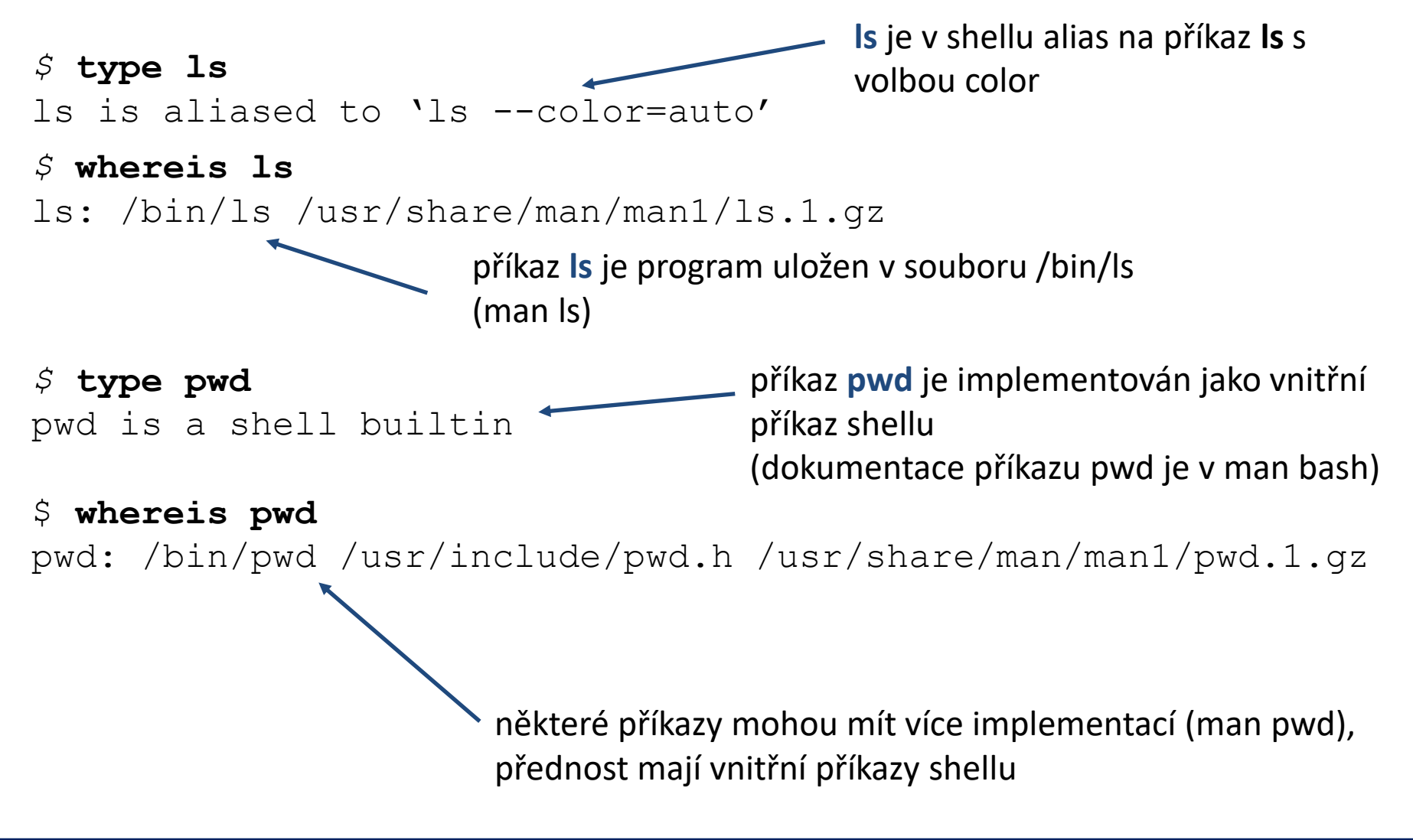

### **Procesy na popředí a pozadí**

#### **Spouštění aplikací na popředí**

\$ **gimp**

### **Spouštění aplikací na pozadí**

\$ **gimp &**

procesy běžící **na popředí blokují terminál**, protože používají jeho standardní vstup a výstup

procesy běžící **na pozadí neblokují terminál**

na konec (za argumenty a přesměrování) příkazu uvedeme ampersand

#### **Terminál (užitečné klávesové zkratky):**

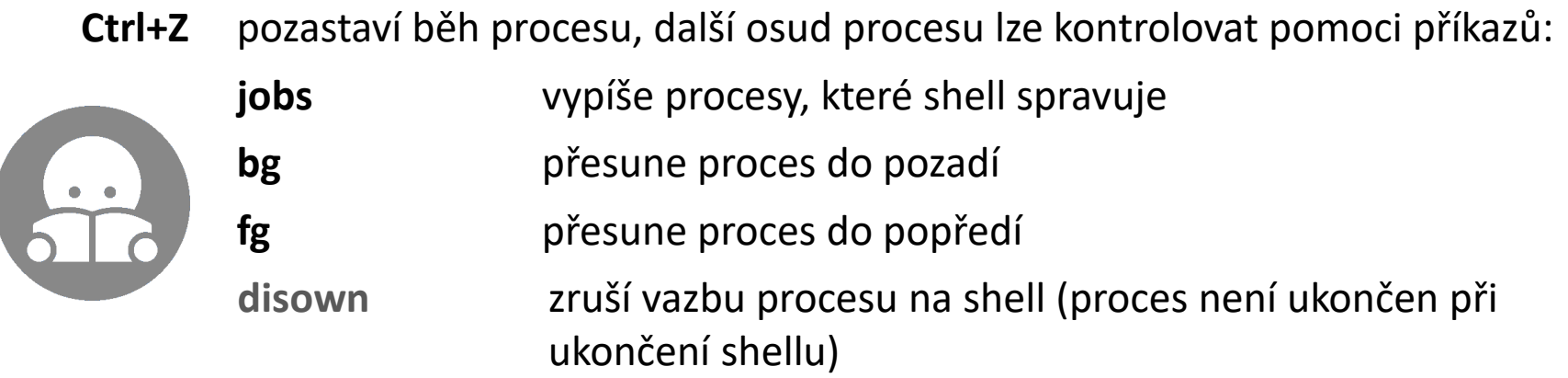

### **Spouštění příkazů a aplikací ...**

#### **Uživatelské programy a skripty**

- \$ **./muj\_script**
- \$ **~/bin/my\_application**

#### **Zrušení výpisu do terminálu**

#### **Spouštění aplikací na pozadí**

\$ **gimp &> /dev/null &**

**jméno programu nebo skriptu udáváme včetně cesty (absolutní nebo relativní)**

\$ **kwrite &> /dev/null** přesměrování výstupu uvádíme na konec příkazu (za argumenty)

> na konec (za argumenty a přesměrování) příkazu uvedeme ampersand

# **Signály a procesy**

#### **Terminál (užitečné klávesové zkratky):**

**Ctrl+C** běžícímu procesu zašle signál SIGINT (Interrupt), proces je ve většině případů násilně ukončen

#### **Příkaz kill:**

!

\$ **kill [–signal] PID**

číslo procesu, kterému se má signál zaslat (lze zjistit příkazem **ps**, **top**, **pstree**

specifikace signálu: -N (číslo signálu), -NAME (jméno signálu), -SIGNAME (SIG+jméno signálu)

#### **Užitečné signály:**

- **TERM 15** žádost o ukončení (proces na signál může reagovat)
- **INT 2** žádost o přerušení (ekvivalent **Ctrl+C**) (proces na signál může reagovat)
- **KILL 9** ukončení (**proces nemůže signál ignorovat, je násilně ukončen**)
- **STOP** pozastaví proces (proces nemůže signál ignorovat) (ekvivalent **Ctrl+Z**)
- **CONT** obnoví běh pozastaveného procesu (proces nemůže signál ignorovat)

### **Přehled příkazů**

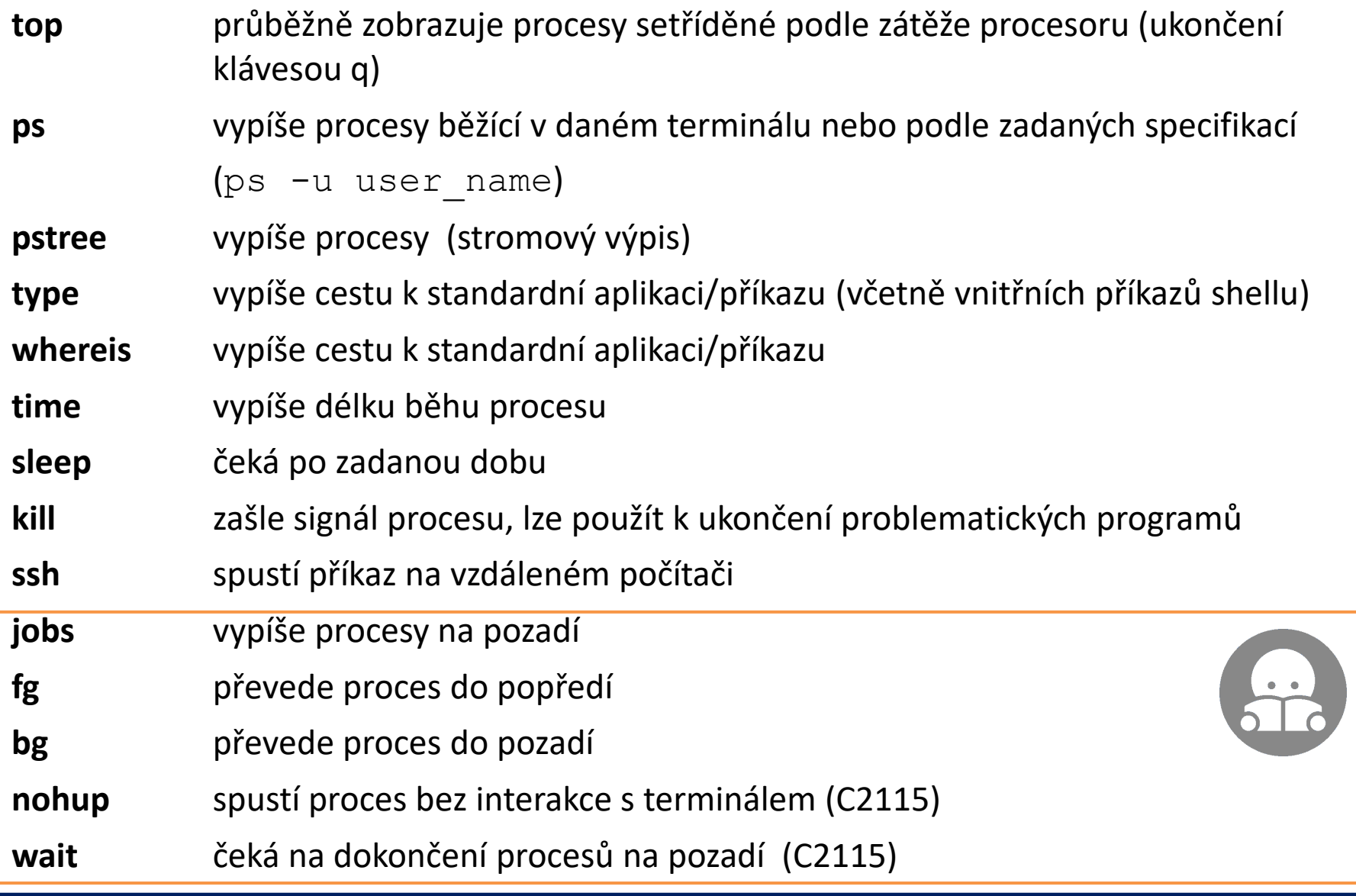

## **Cvičení 1**

- 1. Otevřete nový terminál na pracovní stanici wolf02.ncbr.muni.cz
- 2. Vypište tabulku s již použitými příkazy (Výpis by měl být prázdný).
- 3. Spusťte příkaz **ls** a opět vypište tabulku s již použitými příkazy.
- 4. Kde se nalézá soubor obsahující program k příkazu **ls**. Použijte příkaz **type** a **whereis**. Jaký je mezi oběma příkazy rozdíl?
- 5. Jakou velikost a přístupová práva má soubor, který obsahuje program **ls**.
- 6. Vypište obsah proměnné PATH (echo \$PATH).
- 7. Je ve výpisu cesta k adresáři, ve kterém je příkaz **ls**?
- 8. Vytvořte kopii souboru s programem **ls** do vašeho domovského adresáře pod názvem **my\_ls**.
- 9. Spusťte program **my\_ls** a porovnejte jeho výstup s příkazem **ls**. V čem se výstupy liší?
- 10. Soubor **my\_ls** smažte.

# **Cvičení 2**

- 1. Otevřete nový terminál na pracovní stanici wolf03.ncbr.muni.cz
- 2. Spusťte příkaz sleep 60. Co udává číslo 60?
- 3. Spusťte příkaz sleep 300.
- 4. Jeho běh ukončete pomocí Ctrl+C
- 5. Spusťte příkaz sleep 300 a nechte jej běžet.
- 6. Otevřete nový terminál na pracovní stanici wolf03.ncbr.muni.cz
- 7. Vypište vaše běžící procesy (ps –u username)
- 8. Proces sleep ukončete pomocí příkazu kill
- 9. Body 5, 7, 8 opakujte pro různé signály (SIGTERM, SIGINT a SIGKILL)